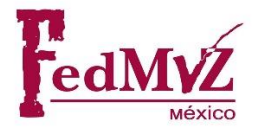

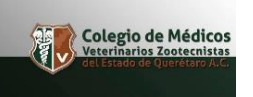

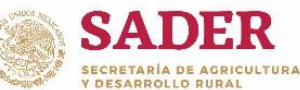

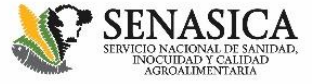

# **La Federación de Colegios y Asociaciones de Médicos Veterinarios Zootecnistas de México, A.C., en coordinación con la Dirección General de Salud Animal del Servicio Nacional de Sanidad, Inocuidad y Calidad Agroalimentaria**

convocan al:

# **CURSO DE CAPACITACIÓN A MÉDICOS VETERINARIOS QUE REQUIEREN OBTENER LA AUTORIZACIÓN COMO TERCEROS ESPECIALISTAS EN MOVILIZACIÓN**

# **30 Y 31 DE ENERO**

# **QUERÉTARO, QRO**

**1.- OBJETIVO DEL CURSO:** Capacitar a los Médicos Veterinarios Zootecnistas sobre la normatividad que aplica para esta autorización.

**2.- DIRIGIDO A:** Médicos Veterinarios Zootecnistas.

- **SEDE:** Federación de Colegios y Asociaciones de Profesionistas del Estado de Querétaro (FECAPEQ).
- **- DIRECCIÓN:** Estadio 112, Centro Sur, 76090 Santiago de Querétaro, Qro

**3.- INFORMES**: Federación de Colegios y Asociaciones de Médicos Veterinarios Zootecnistas de México, A.C., al teléfono (55) 5264-7695 / 7652 y al correo: [fedmvzmx@federacionmvz.org.](mailto:fedmvzmx@federacionmvz.org)

Colegio Estatal de Médicos Veterinarios Zootecnistas de Veracruz, A.C. [colegiomvzver@yahoo.com.mx](mailto:colegiomvzver@yahoo.com.mx)

> **Realiza tu registro al curso: [REGISTRO EN LÍNEA](https://goo.gl/forms/ucqWtvQFw8r65fMu1)**

Una vez realizado tu registro, **deberás cumplir los requisitos** marcados en los siguientes puntos de la presente convocatoria, **dependiendo la finalidad con la que tomes el Curso**:

- **Punto 4.- con fines de autorización** (para realizar el examen al finalizar el curso).
- **Punto 5.- capacitación** (para actualización o realización del examen en una fecha posterior al curso).

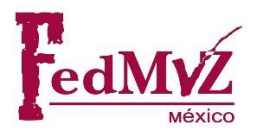

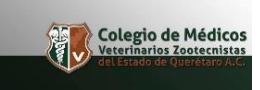

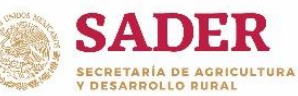

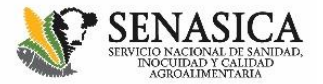

**4.- REQUISITOS DE INSCRIPCIÓN PARA REALIZAR EL EXAMEN PARA LA AUTORIZACIÓN AL FINAL DEL CURSO:**

El registro para solicitar la autorización como Médico Veterinario Tercero Especialista en Movilización se realizará a través del **SISTEMA DE APROBACIÓN DE ÓRGANOS DE COADYUVANCIA (SAOC) del SENASICA.**

#### **REGISTRO EN EL SAOC**

#### **Consideraciones generales y registro:**

- a. La **fecha límite** para concluir el registro al Curso de capacitación y la solicitud de la autorización a través del Sistema de Aprobación de Órganos de Coadyuvancia (SAOC) **para realizar el examen al finalizar el Curso será el 24 de enero del 2019.**
- b. El trámite debe realizarse en navegador **Internet Explorer** (No Mozilla, No Google Chrome).
- c. Tener a la mano los siguientes datos personales, que serán solicitados durante el proceso de registro en el SAOC:
	- I. Domicilio Particular.
	- II. Registro Federal de Contribuyentes (RFC).
	- III. Clave Única de Registro de Población (CURP).
	- **IV. Firma Electrónica Avanzada del SAT (FIEL).**
- d. Entra a la página web<http://www.gob.mx/senasica> en la siguiente ubicación:

### **>> Página principal >> ligas de interés >> MÓDULOS DE CONSULTA Y SISTEMAS INFORMÁTICOS.**

Enlace directo: [http://www.gob.mx/senasica/acciones-y-programas/modulos-y](http://www.gob.mx/senasica/acciones-y-programas/modulos-y-sistemas?idiom=es)[sistemas?idiom=es](http://www.gob.mx/senasica/acciones-y-programas/modulos-y-sistemas?idiom=es)

- e. Selecciona la opción: Módulo de aprobación de órganos de coadyuvancia.
- f. Selecciona la opción: *¡Regístrate! para poder acceder al módulo.*
- g. Ingresa tu CURP y da clic en Consultar.
- h. Ingresa los **DATOS PERSONALES** que te solicitan en cada rubro. Da clic en **Continuar** y **confirma tus datos** en caso de que sean correctos.
- i. El SAOC te asignará un nombre de **USUARIO** y te pedirá que generes una **CONTRASEÑA. ¡GUARDA TU USUARIO Y CONTRASEÑA!**
- j. Recibirás un **CORREO ELECTRÓNICO** de confirmación, en el que señala tu usuario y contraseña. **¡NO OLVIDES REVISAR TU BANDEJA DE SPAM!**

Hasta este momento termina el registro en el Sistema de Aprobación de Órganos de Coadyuvancia, ahora será necesario iniciar con la **solicitud de autorización**.

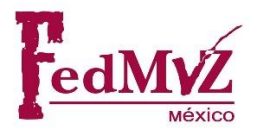

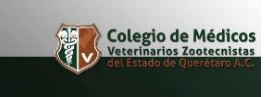

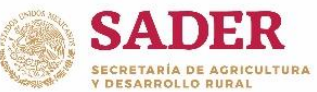

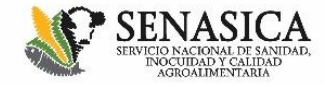

#### **SOLICITUD DE AUTORIZACIÓN**

a. Previo a iniciar tu solicitud de autorización en el SAOC, deberás tener los siguientes documentos en **Formato PDF (a excepción de la Fotografía a color que deberá ser enviada en formato JPEG)** por separado, utilizando la nomenclatura correspondiente, guion bajo y la CURP del solicitante, **ejemplo: archivo de la Cédula Profesional: CP\_BERF820512HDFSYL08**

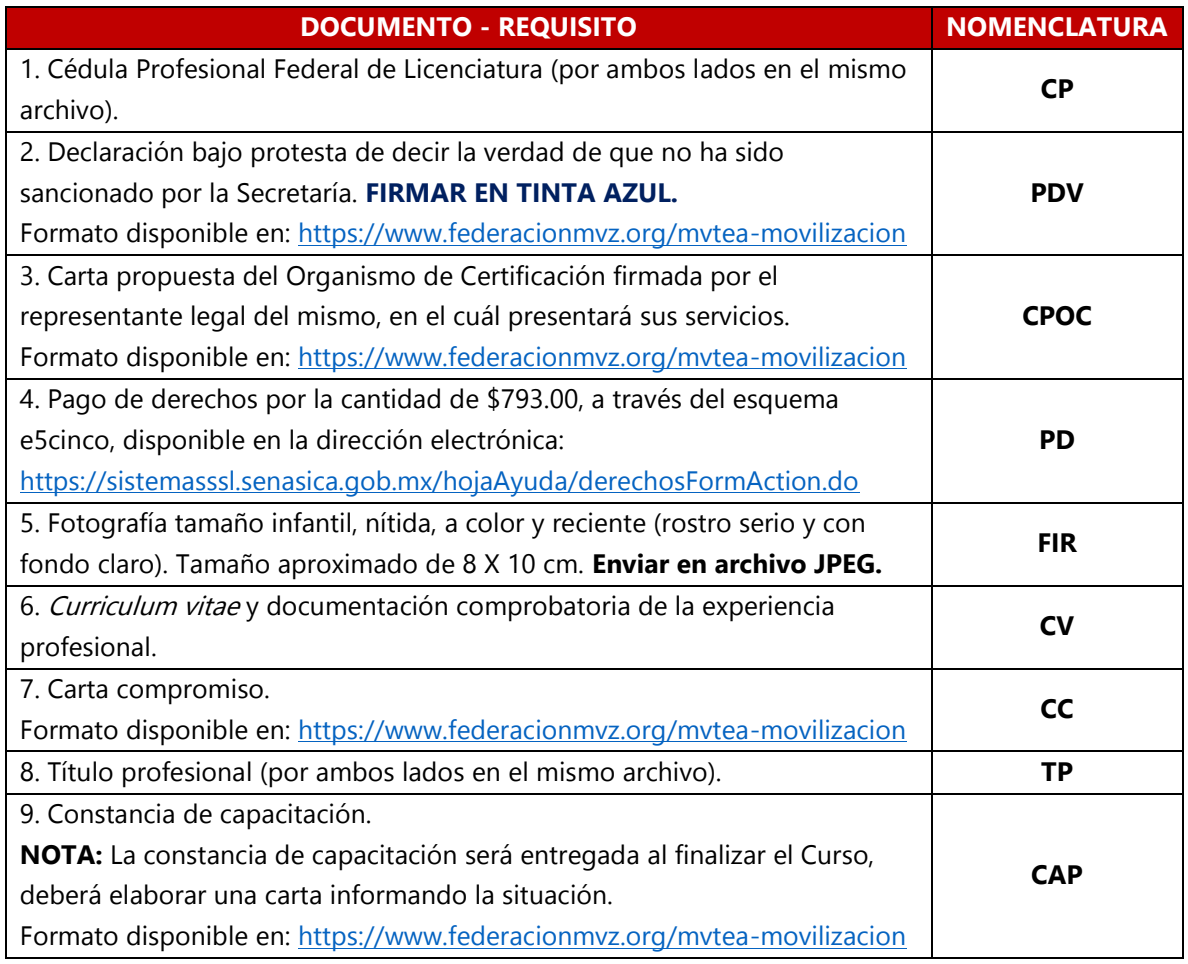

**NOTA 1:** Aspirante que no cumpla con el perfil solicitado o que envíe documentación incompleta o fuera de la fecha límite establecida en la presente convocatoria, podrá participar en el Curso únicamente con fines de capacitación por lo que no tendrá derecho a realizar el examen al finalizar el curso.

**NOTA 2: Para ingresar al examen al final del Curso**, deben presentar el original de la **Cédula Profesional e Identificación Oficial vigente** para cotejo y entregar el documento original: **el Pago de Derechos (PD).**

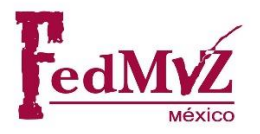

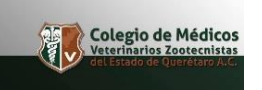

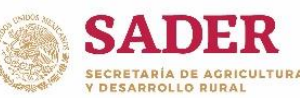

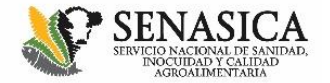

- b. Ingresa nuevamente a la página web<http://www.gob.mx/senasica> en la siguiente ubicación: **>> Página principal >> ligas de interés >> MÓDULOS DE CONSULTA Y SISTEMAS INFORMÁTICOS.** Enlace directo: [http://www.gob.mx/senasica/acciones-y-programas/modulos](http://www.gob.mx/senasica/acciones-y-programas/modulos-y-sistemas?idiom=es)[y-sistemas?idiom=es](http://www.gob.mx/senasica/acciones-y-programas/modulos-y-sistemas?idiom=es)
- c. Selecciona la opción: Módulo de aprobación de órganos de coadyuvancia.
- d. Selecciona la opción: Ingresa al Módulo de Aprobación y autorización de órganos de coadyuvancia.
- e. Inicia sesión ingresando tu usuario y contraseña.
- f. Da clic en **REGISTRAR SOLICITUD** (ubicado en el menú superior de la página).
- g. Aceptar la leyenda que menciona que toda la comunicación referente a tu solicitud se realizará a través del correo electrónico.
- h. Registra el tipo de autorización que estás solicitando, con los siguientes datos:
	- i. Persona: **FÍSICA**
	- ii. Tipo de coadyuvante: **TERCERO ESPECIALISTA AUTORIZADO**
	- iii. Área sustantiva: **DIRECCIÓN GENERAL DE SALUD ANIMAL**
	- iv. Campo de estudio: **CERTIFICACIÓN DE LA MOVILIZACIÓN**
	- v. Materia: **MOVILIZACIÓN**
	- vi. Tipo de trámite: **AUTORIZACIÓN**
- i. Ingresa tu número de cédula profesional de la licenciatura y en profesión escribir médico veterinario zootecnista.
- j. Da clic en *acepto todas las disposiciones legales* y luego en *siguiente.*
- k. Después de ingresar el total de datos anteriores, comenzará la **CARGA DE DOCUMENTOS**, que son todos los descritos en el cuadro anterior. Sugerimos tener todos los documentos conjuntos en una carpeta específica para agilizar la carga de los mismos.
- l. Después de cargar cada documento, deberá aparecer una leyenda que el documento se agregó correctamente.
- m. Una vez cargados todos los documentos en el sistema, da clic en continuar.
- n. Selecciona la opción **ORGANISMO DE CERTIFICACIÓN.**
- o. Selecciona el organismo de certificación donde llevaras a cabo tus actividades laborales. El organismo de certificación debe coincidir con la carta propuesta que adjuntaste previamente, da clic en *asignar.*
- p. Registra el **horario de atención** en el que estarás en el lugar laborar. Guarda cambios y da clic en siguiente.
- q. Para finalizar tu solicitud de autorización, **deberás ingresar y firmar tu solicitud con tu FIEL**, firma que dará certeza a la solicitud.
- r. Recibirás un correo de confirmación con tu **número de folio**, en el que se detalla que tu solicitud ha sido registrada con éxito. **LA REVISIÓN, CONSULTAS, REQUERIMIENTOS Y COMUNICACIÓN REFERENTE A TU SOLICITUD, SERÁ VÍA CORREO ELECTRÓNICO.**
- s. Haz finalizado la solicitud de autorización en el SAOC. El SENASICA revisará tus documentos, en caso necesario, te notificará modificaciones o correcciones, o asignará la fecha para realizar el examen (Al término del Curso).
- t. **ENVÍA TU NÚMERO DE FOLIO AL CORREO: [fedmvzmx@federacionmvz.org](mailto:fedmvzmx@federacionmvz.org) fecha límite 24 de enero del 2019.**

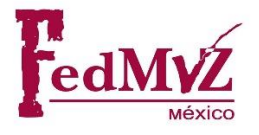

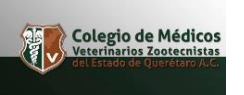

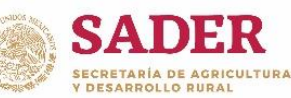

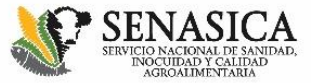

**5- REQUISITOS DE INSCRIPCIÓN, PARA LOS INTERESADOS EN CAPACITACIÓN Y PARA QUIENES REALIZARÁN EXAMEN PARA LA AUTORIZACIÓN EN OTRA FECHA EN LA DELEGACIÓN ESTATAL CORRESPONDIENTE.** 

Los siguientes requisitos aplican **para los Médicos Veterinarios Zootecnistas que tomarán el Curso con fines de actualización y capacitación**, o bien, para quienes, por la fecha del vencimiento de su autorización, requieran realizar el examen del SENASICA en una fecha posterior (No al término del Curso) en la Delegación Estatal correspondiente.

Una vez realizado tu registro en línea para asistir al Curso, deberás enviar los siguientes documentos en forma electrónica desde la publicación de la presente convocatoria, **hasta el 24 de enero del 2019**, al correo: fedmyzmx@federacionmyz.org.

### **INTERESADOS EN CAPACITACIÓN**

- 1.- Copia simple de la cédula profesional (legible por ambos lados)
- 2.- Copia simple del título profesional (legible por ambos lados)

NOTA 3: Para quienes requieran realizar el examen para la autorización en una fecha posterior al Curso, deberán realizar lo establecido en el punto 4 de la presente convocatoria, referente al Sistema de Aprobación de Órganos de Coadyuvancia. Asimismo, en el requisito de: "Constancia de capacitación" deberá de cargar el la constancia expedida en el presente Curso.

## **6- ACCESO A PLATAFORMA VIRTUAL DE ESTUDIO PREVIO AL CURSO Y EXAMEN**

La FedMVZ, A.C. ha implementado una Plataforma Virtual para que los asistentes a nuestros Cursos puedan estudiar el contenido específico que aplica para la Autorización correspondiente previo a la realización del Curso y examen del SENASICA. Para conocer más al respecto comunicarse a los teléfonos (55) 5264-7695 / 7652 o al correo electrónico [fedmvzmx@federacionmvz.org.](mailto:fedmvzmx@federacionmvz.org)

### **NOTA: El acceso a la plataforma virtual se otorgará una vez que cumpla con el total de requisitos incluyendo la Cuota de recuperación del Curso.**

### **7.- CUOTAS DE RECUPERACIÓN DEL CURSO**

La Federación de Colegios y Asociaciones de Médicos Veterinarios Zootecnistas de México, A.C., el Colegio de Médicos Veterinarios Zootecnistas del Estado de Querétaro A.C. y la Secretaría de Desarrollo Agropecuario del Gobierno del Estado de Querétaro han sumado esfuerzos para impartir el presente Curso en el marco de la Convención Nacional 2019 de la FedMVZ, A.C. sin costo. El cupo es limitado, teniendo un máximo de 30 Profesionistas inscritos por Curso.

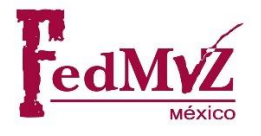

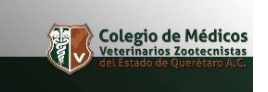

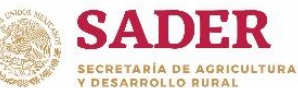

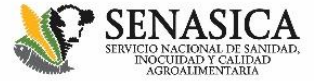

## **Curso de capacitación a Médicos Veterinarios que requieren obtener la autorización como Terceros Especialistas en MOVILIZACIÓN**

### **PROGRAMA**

# **CAPACITADOR: MVZ OSCAR CALDERÓN HERNÁNDEZ**

#### **30 DE ENERO**

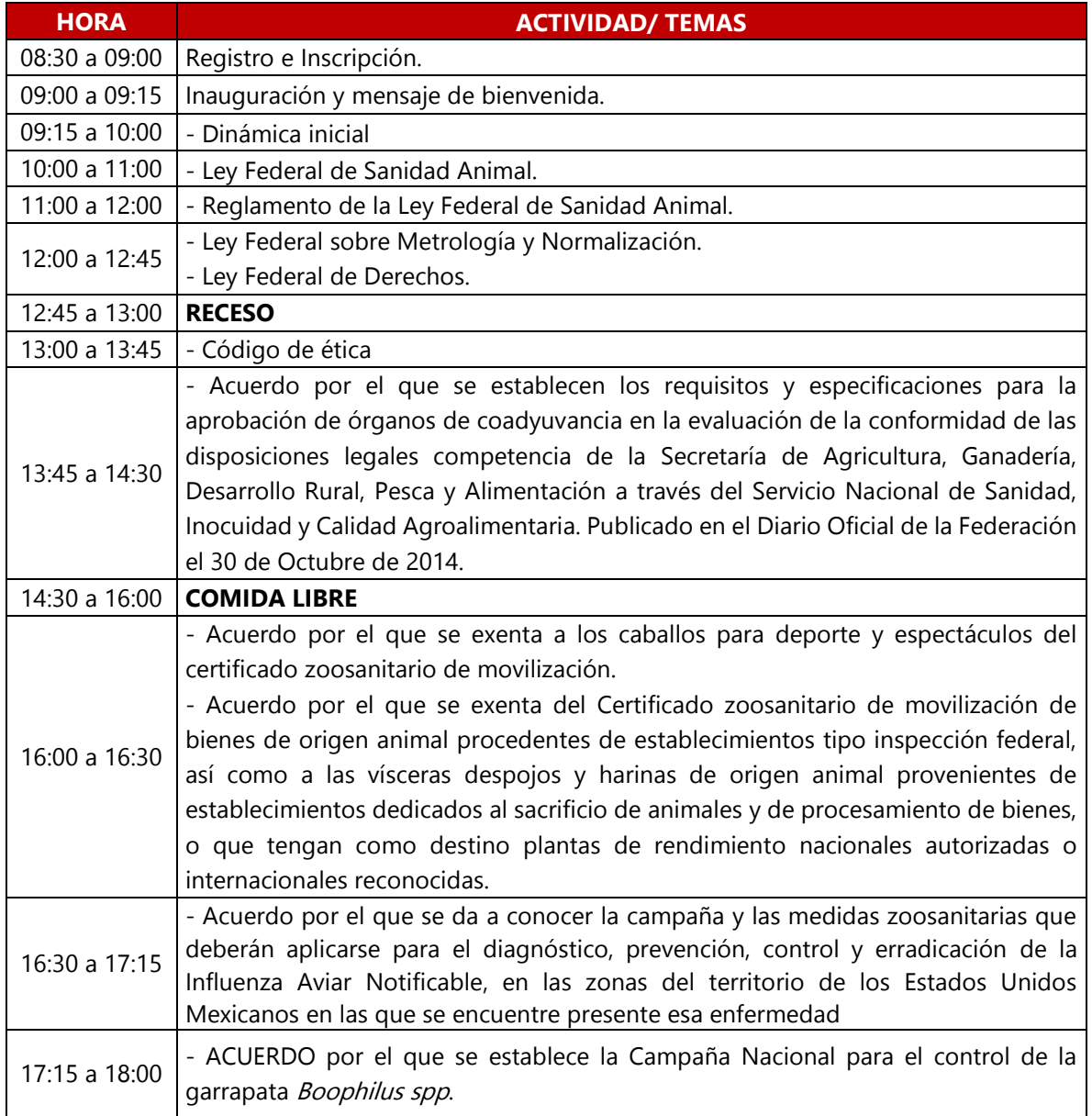

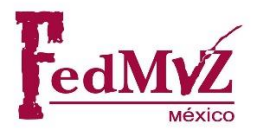

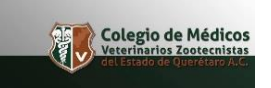

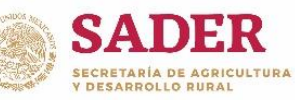

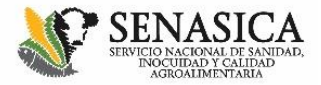

#### **31 DE ENERO**

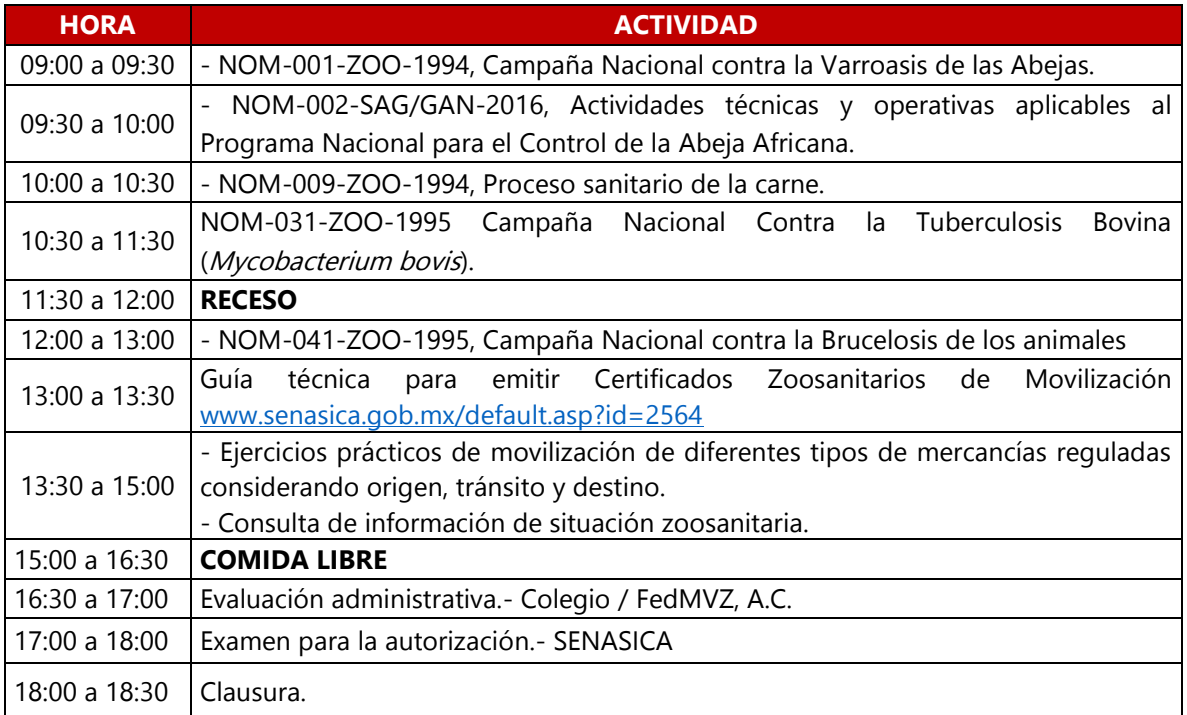